## APPLE LOGIN KEYCHAIN

## WHAT IS KEYCHAIN?

Apple has a built in password safe called Keychain. When an application asks "Would like this to be saved in your keychain" it is talking about this built in software. The application can be found in Applications > Utilities > Keychain Access. Opening Keychain Access will show you all of the passwords, certificates and keys it has saved.

## WHY DOES KEYCHAIN NOT ACCEPT MY PASSWORD?

If you have updated you IU passphrase keychain *will not* automatically update your passphrase. If the "Login Keychain" is different than the password you use to log into the computer it will continually ask for passwords. When you change your IU passphrase you should be presented with this box:

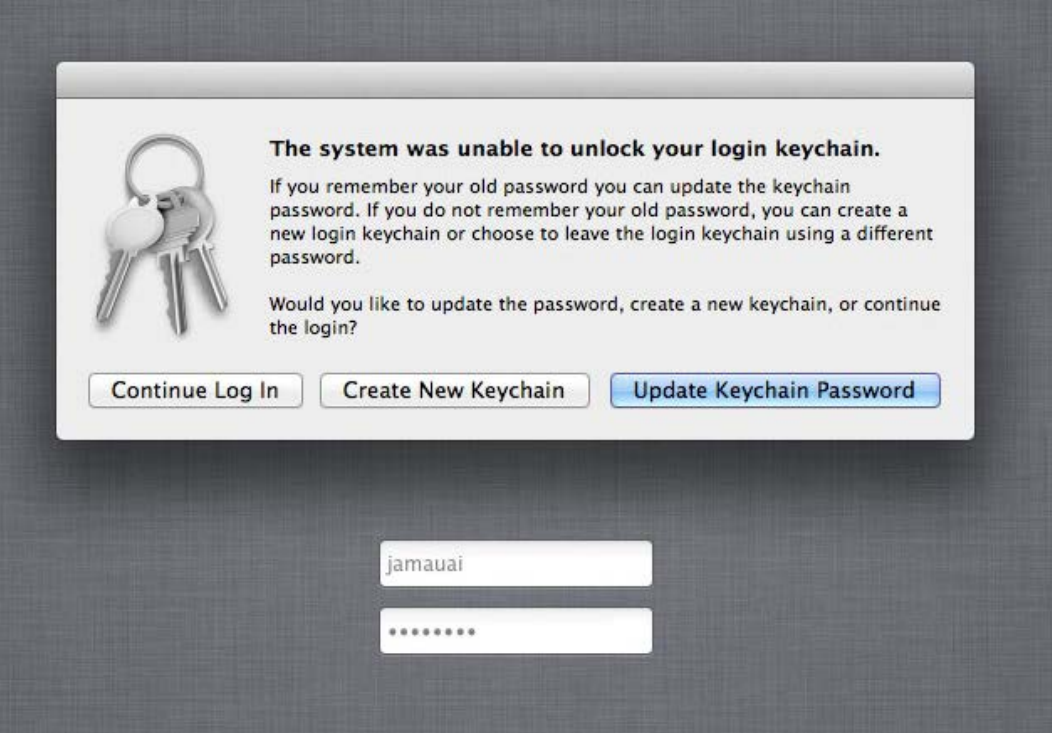

DO NOT CLICK *"Continue Log In"* as this will cause Keychain to ask for your *old* IU passphrase for all of your saved passwords. If you can remember your old password, choose Update Keychain password. You will then need to enter your old password one last time in the pop-up window that appears. Any stored passwords or data for websites or applications will then be kept in your keychain.

If you can't remember your old password, click on Create New Keychain. Enter your new IU passphrase if prompted.